## Registrarsi a FedERa con livello di affidabilità Medio (B)

Vai su **http://federazione.lepida.it/partecipanti/gestori-delle-identita** e scegli di registrarti con il gestore di credenziali del tuo Ente (Comune, Provincia o Unione)

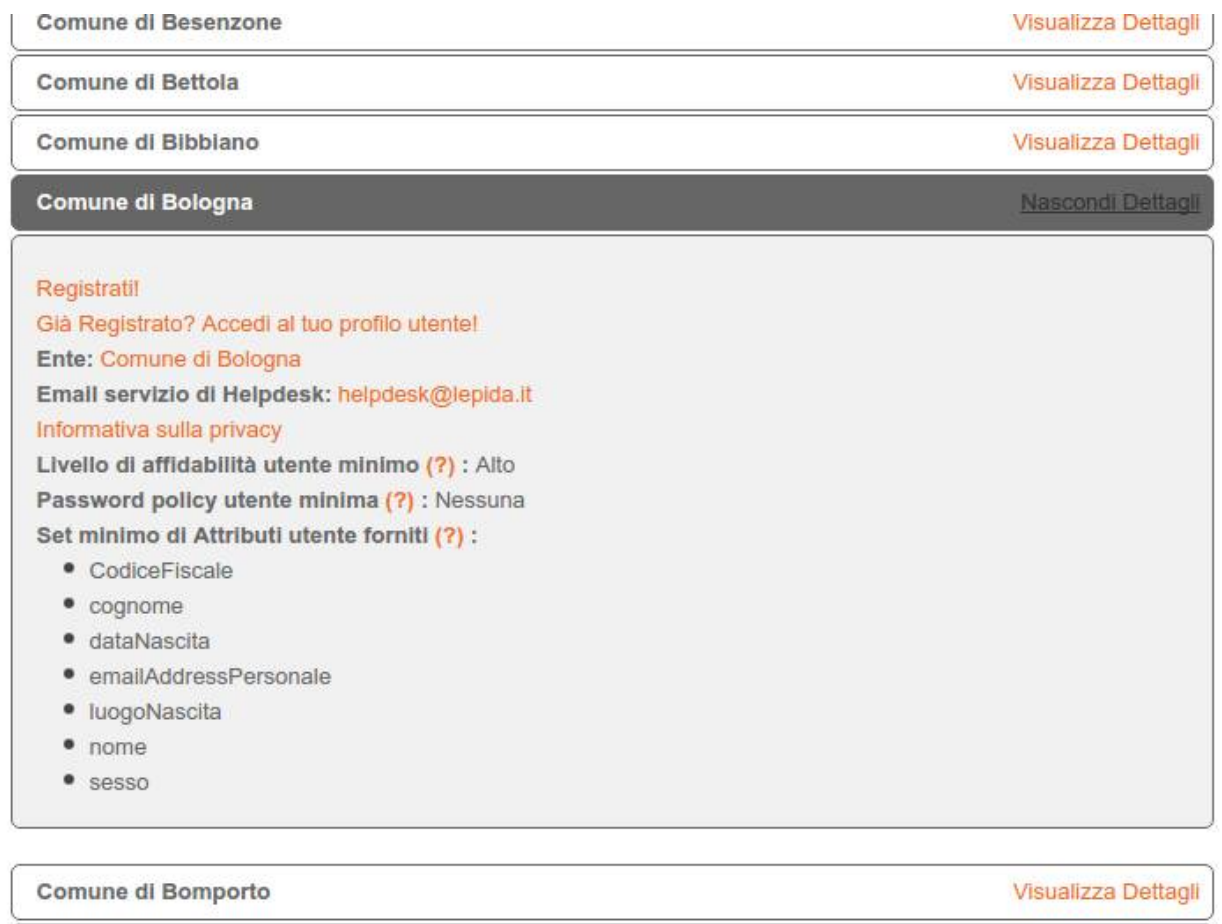

Comune di Bondeno

Comune di Bore

Visualizza Dettagli

Visualizza Dettagli

Clicca su **Registrati** poi compila i dati obbligatori indicati da \* (asterisco)

In **Altre informazioni** inserisci il tuo numero di cellulare e spunta la casella **Ottieni livello di affidabilità medio**.

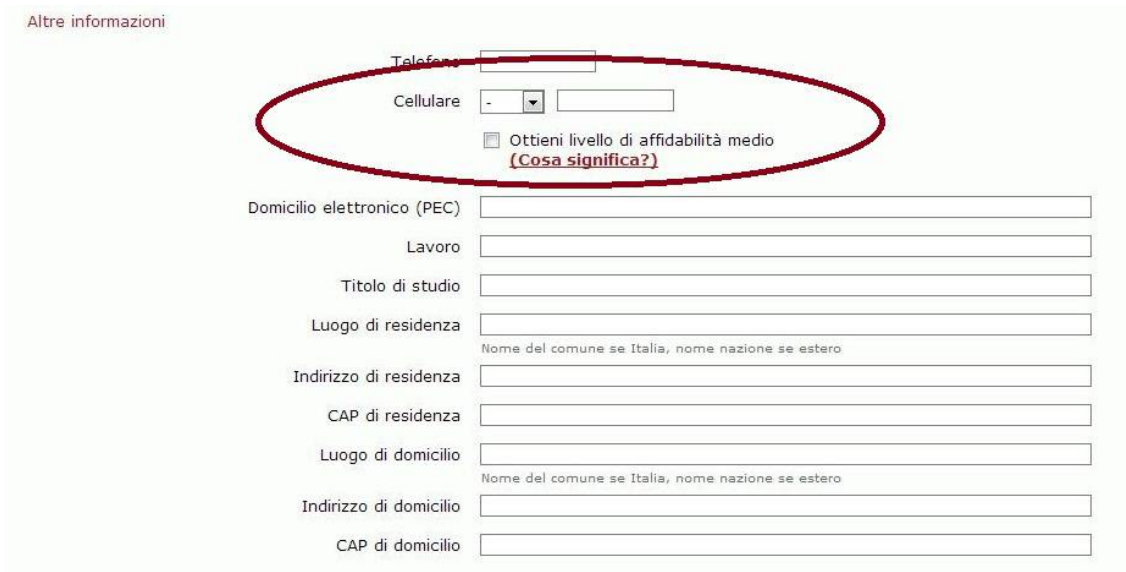

(visitando il link **Cosa significa?** apparirà il suggerimento seguente)

□ Ottieni livello di affidabilità medio<br>
(Cosa significa?) Inserendo il tuo numero di Cellulare, diventi un utente riconosciuto dai nostri sistemi. Questo ti permette di accedere a<br>servizi che richiedono un livello di affidabilità medio dell'utente.

Al termine visualizzerai un riepilogo dei tuoi dati

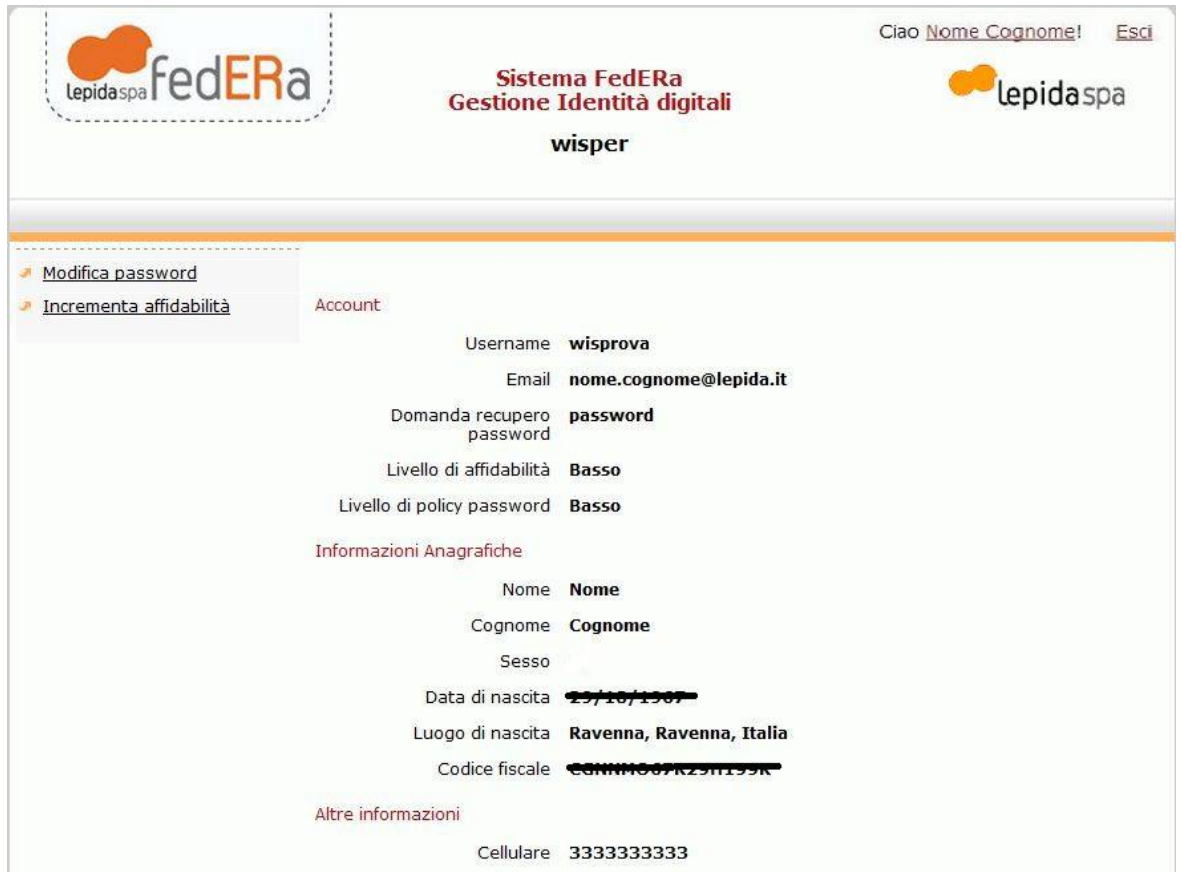

Successivamente comparirà l'informativa per il trattamento dei dati personali all'Identity Provider

(che ti chiediamo di accettare scegliendo Avanti).

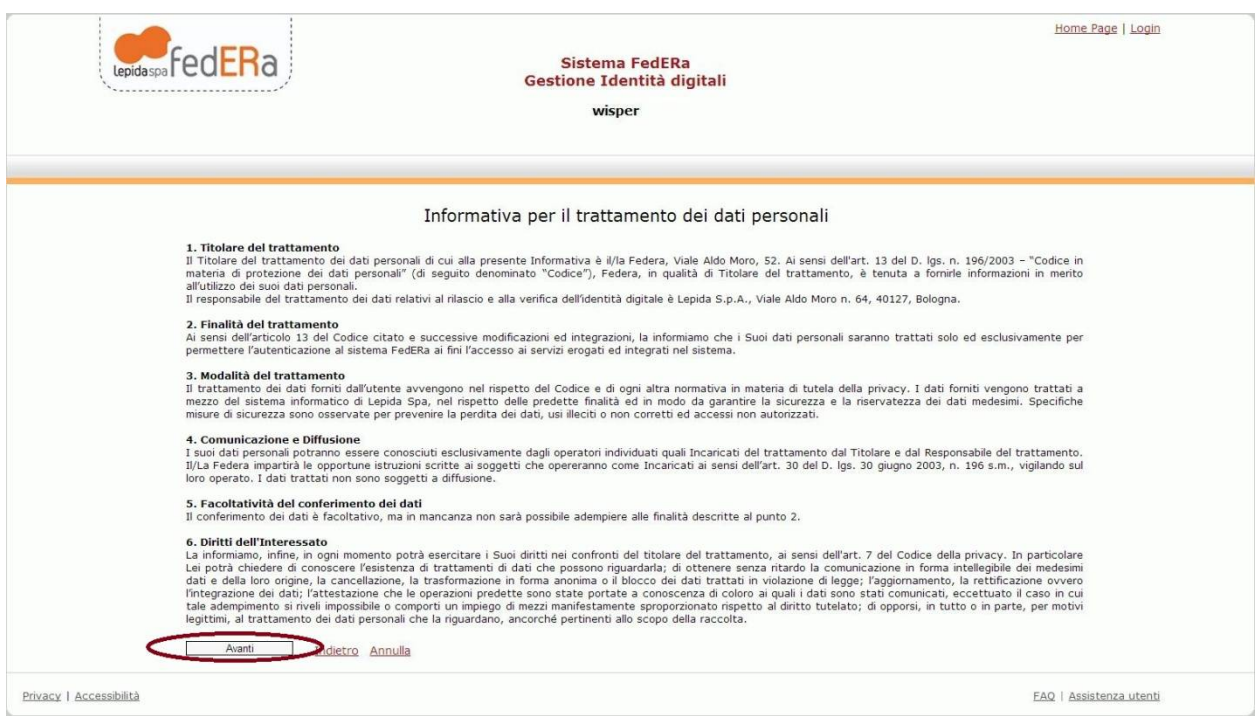

Quindi inserirai il codice PIN ricevuto al cellulare specificato in precedenza

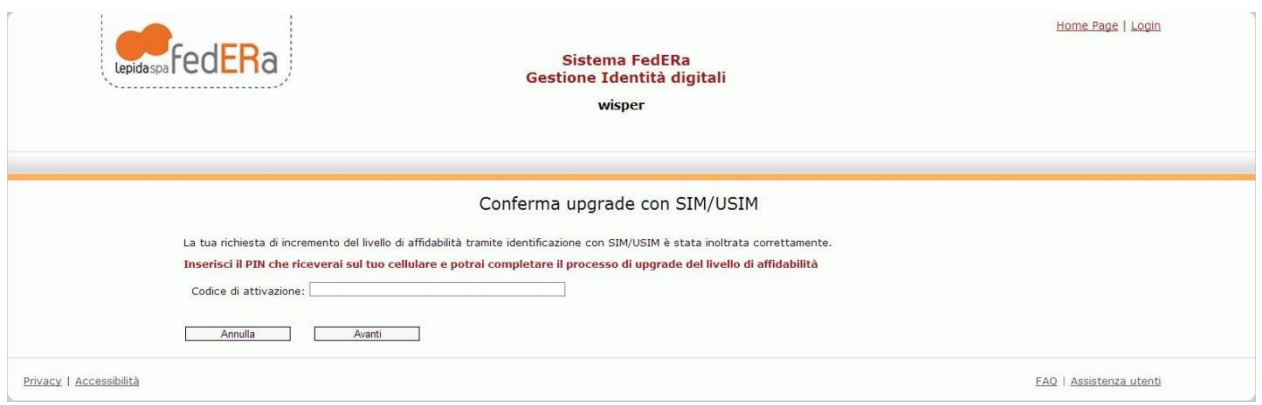

A registrazione completa vedrai questa schermata

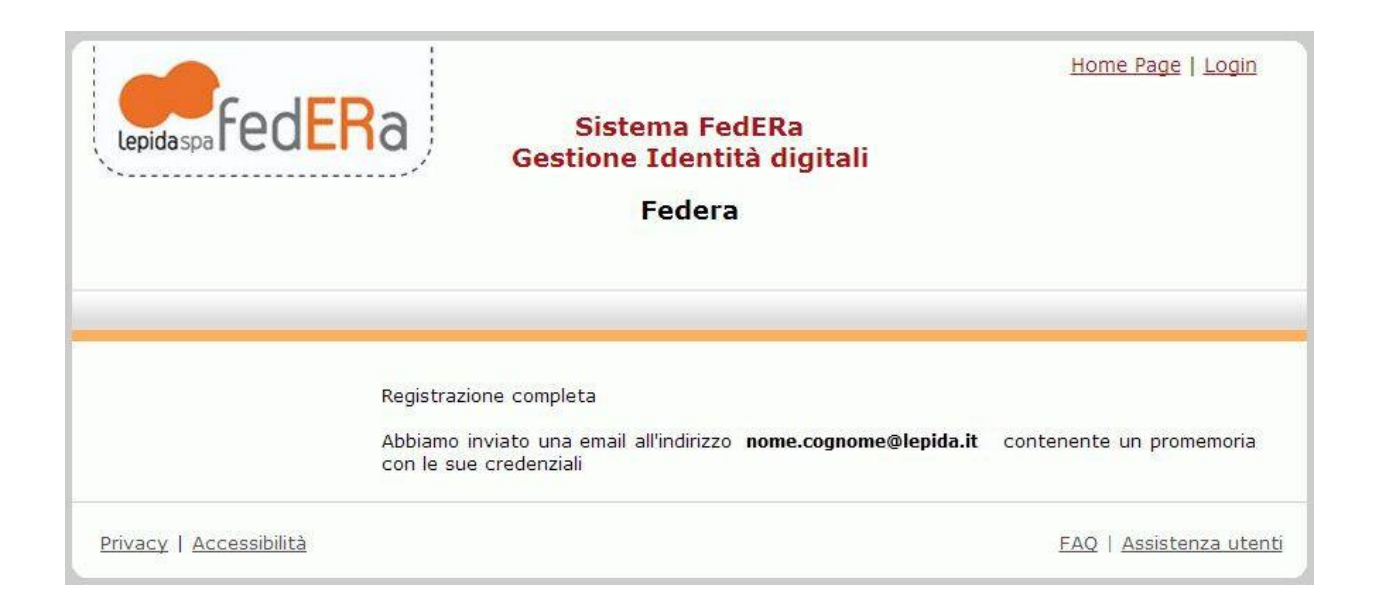